To view a pdf in the lab...go to a terminal window and type

evince output.pdf

to see the file output.pdf...

ctrl-C to copy from the pdf file

but ctrl+shift-V to paste into the Julia interactive session

Use ctrl+shift-C to copy from the interactive session but ctrl-V to paste into the editor

means not saved. Use ctrl-s to save.

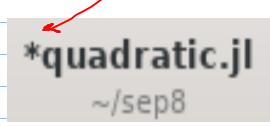